# **OwnCloud Server**

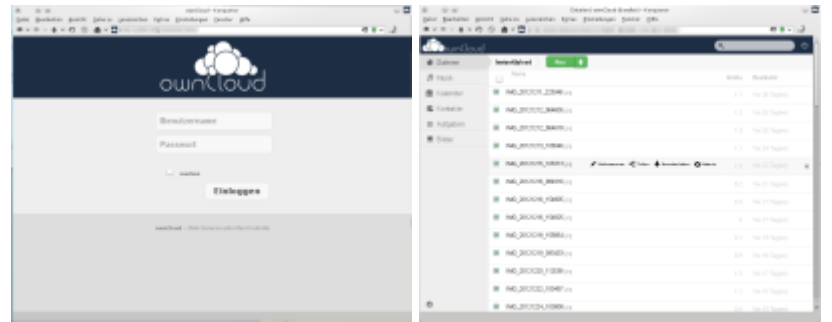

## **Funktionalitäten**

Das kann unsere eigene Cloud:

- Speichern Sie Ihre Dateien, Bilder, Gallerien und Ordner sowie Kalendereinträge, Adressbücher und auch Lesezeichen auf dem schuleigenen Server. Greifen Sie über Internet, über Ihren Desktop-Rechner oder Laptop oder über Ihr mobiles Endgerät auf Ihre Daten zu.
- Synchronisieren Sie Ihre Daten wie Dateien, Bilder, Kalendereinträge oder Adressbücher zwischen allen Ihren Endgeräten.
- Teilen Sie ausgewählte Einträge, Dateien und Bilder etc. mit anderen Nutzern oder mit Dritten wann Sie wollen und für wen Sie wollen. Es sind Ihre Daten. Tun Sie damit was Sie wollen - und behalten Sie die Kontrolle darüber.
- Arbeiten Sie gemeinsam und in Echtzeit an freigegebenen Textdokumenten (auf EU).

Auf den folgenden Seiten finden Sie weitere Hintergrundinformationen zu OwnCloud, Desktop-Sync-Clients für Ihr Betriebssystem sowie Apps für Handy oder Tablet:

<http://owncloud.org/features/>

<https://owncloud.com/de>

### **ownCloud im KvFG-Netz**

Wir unterhalten (Stand 2/2015) drei ownCloud Installationen mit unterschiedlichen Zielgruppen und unterschiedlichen Anwendungsschwerpunkten.

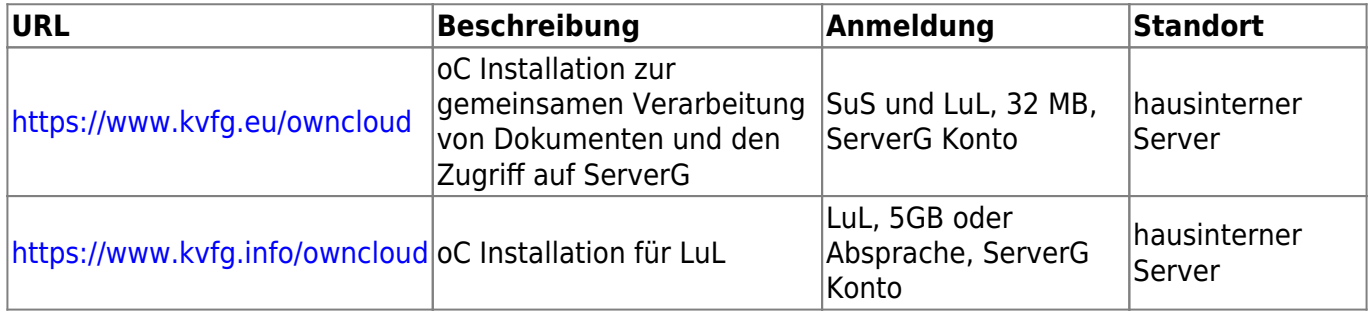

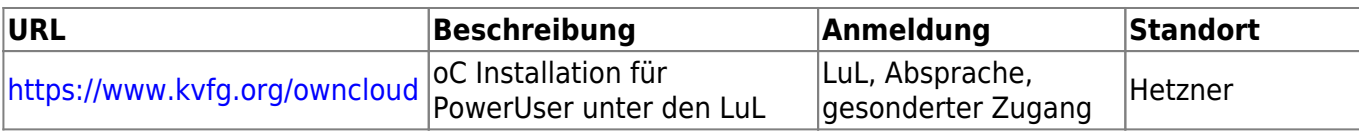

**EU** steht LuL und SuS zur Verfügung und kann ohne weitere Anmeldung mit Deinem internen Benutzernamen und Passwort (wie für Moodle) genutzt werden. Der Vorteil der EU Installation ist weiter, dass hier eine Online-Dokumentenverarbeitung integriert ist die auch das gemeinsame Arbeiten in Echtzeit (!) erlaubt. Allerdings ist der lokale Speicherplatz sehr begrenzt: hier stehen Ihnen und Ihren SuS in den Grundeinstellungen pro Person lediglich 32 MB zur Verfügung. Das müsste für die gemeinsame Arbeit an ein paar Dokumenten aber locker ausreichen - ansonsten kommen Sie auf die Administration zu, dann kann geholfen werden. Dazu kommt: Verzeichnisse des INFO oder ORG Servers können von LuL in der EU Installation eingebunden werden, so dass LuL fast unbegrenzt Plattenplatz zur Verfügung steht. Auch SuS steht diese Möglichkeit zur Verfügung: Diese können ihre eigenen oC Installationen ebenfalls in der EU-Installation einbinden und so ihren Speicherplatz beliebig erweitern.

Seit Schuljahr 2016/17 kann auf EU auch das Home auf dem Schulserver eingebunden werden - und darüber hinaus auch die Tauschverzeichnisse. [Hier](https://www.kvfg.net/wiki/doku.php?id=netz:owncloudsmb) steht, wie das geht.

Der Vorteil der **INFO** Installation ist, dass Sie (LuL) sich nur einen Benutzernamen und ein Passwort (das für die Anmeldung an Moodle bzw. an den hausinternen Maschinen) merken müssen. Dazu kommt der hier nur durch die Größe der Festplatten im hausinternen Server begrenzte Speicherplatz.

#### Beide hausinternen Server (EU und INFO) sind mit 100Mbit ans Internet angebunden, was bei größeren Downloads aus der oC-Installation oder bei der gleichzeitigen Nutzung durch viele Menschen zu einer etwas langsameren Verbindung beitragen kann. Beide oC-Server stehen zu Wartungszeiten von ServerG nicht zur Verfügung.

Der Vorteil der **ORG** Installation ist, dass diese oC unabhängig von der Verfügbarkeit von ServerG rund um die Uhr und mit sehr hoher Geschwindigkeit funktioniert. Der Speicherplatz wird hier in Absprache mit der oC Administration zugewiesen und beträgt zu Beginn 5GB. Geht uns hier der Plattenplatz aus, dann könnte ein Umzug auf einen anderen Server in ferner Zukunft einmal nötig werden.

Die folgende Seite gibt weitere Hinweise: <https://www.kvfg.info/doku.php?id=dienste>

## **Installation**

Laden Sie sich den Desktop-Sync-Client für Ihr Betriebssystem herunter:

#### <http://owncloud.org/sync-clients/>

Eine ausführliche Installationsanleitung für den Desktop-Sync-Client von ownCloud (als das Programm, das Sie auf allen Ihren Endgeräten verwenden, um Ihre Daten mit der ownCloud abzugleichen) unter Windows finden Sie in englischer Sprache über die folgende Seite:

#### <https://doc.owncloud.org/desktop/2.2/>

Bebilderte Anleitungen in Deutsch finden Sie unter anderem hier:

- [http://www.gugw.tu-darmstadt.de/fachbereich/systemverwaltung/owncloud/anleitung\\_desktop\\_c](http://www.gugw.tu-darmstadt.de/fachbereich/systemverwaltung/owncloud/anleitung_desktop_client_installation/index.de.jsp) [lient\\_installation/index.de.jsp](http://www.gugw.tu-darmstadt.de/fachbereich/systemverwaltung/owncloud/anleitung_desktop_client_installation/index.de.jsp)
- <http://www.modius-techblog.de/windows/owncloud-client-unter-windows-7-richtig-installieren/>

Sie benötigen für die Installation noch die folgenden Informationen:

- Server-Adresse
- Benutzername
- Passwort

Für unsere ownCloud auf **EU** (SuS und LuL) lauten die Angaben wie folgt:

- Server-Adresse: <https://www.kvfg.eu/owncloud/>
- Dein Benutzername aus dem internen Netz…
- … und Dein Passwort aus dem internen Netz.

Für unsere ownCloud auf **INFO** (LuL) lauten die Angaben wie folgt:

- Server-Adresse: <https://www.kvfg.info/owncloud/>
- Ihren Benutzernamen aus dem internen Netz...
- … und Ihr Passwort aus dem internen Netz.

Bitte beachten Sie: Sollten Sie mehr Speicherplatz benötigen, dann sprechen Sie die Administration an. Wir finden dann eine Lösung.

Sehen Sie zum Thema ownCloud auch den folgenden Bereich auf dem Lehrerfortbildungsserver: <http://lehrerfortbildung-bw.de/werkstatt/cloud/>

From: <https://www.kvfg.net/wiki/>- **KvFG Wiki**

Permanent link: **<https://www.kvfg.net/wiki/doku.php?id=netz:owncloud&rev=1473439464>**

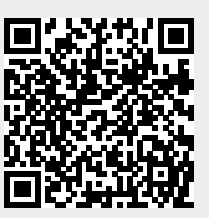

Last update: **2016/09/09 18:44**